Setting up a Light Tower on an Ingersoll Rand Cordless Controller

- 1. Log into the controller.
- 2. Plug the Light Tower into one of the USB Ports on the controller.
- 3. You will be prompted with a Device Detected message.

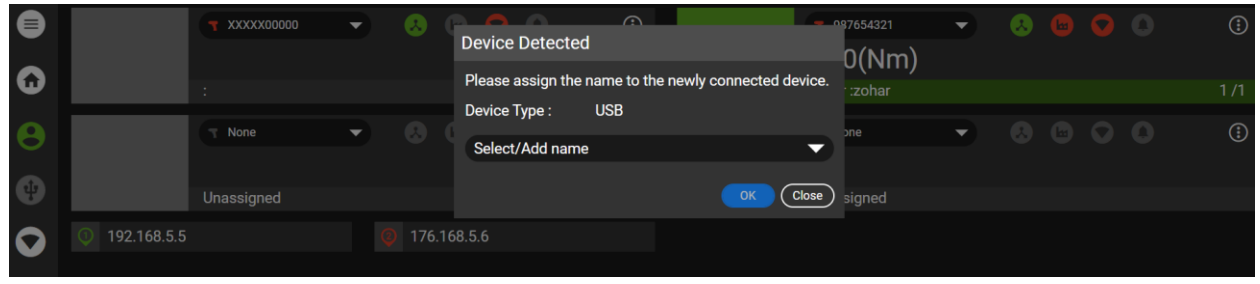

4. Add a name for the Device.

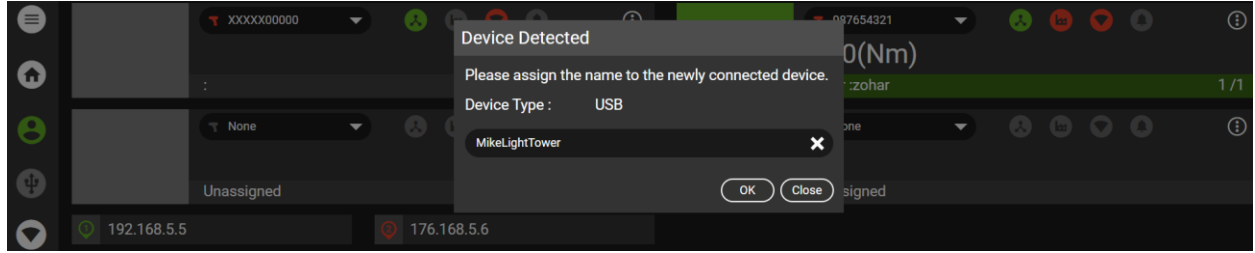

- 5. After adding the name, select OK.
- 6. Go to Settings->Digital IO.

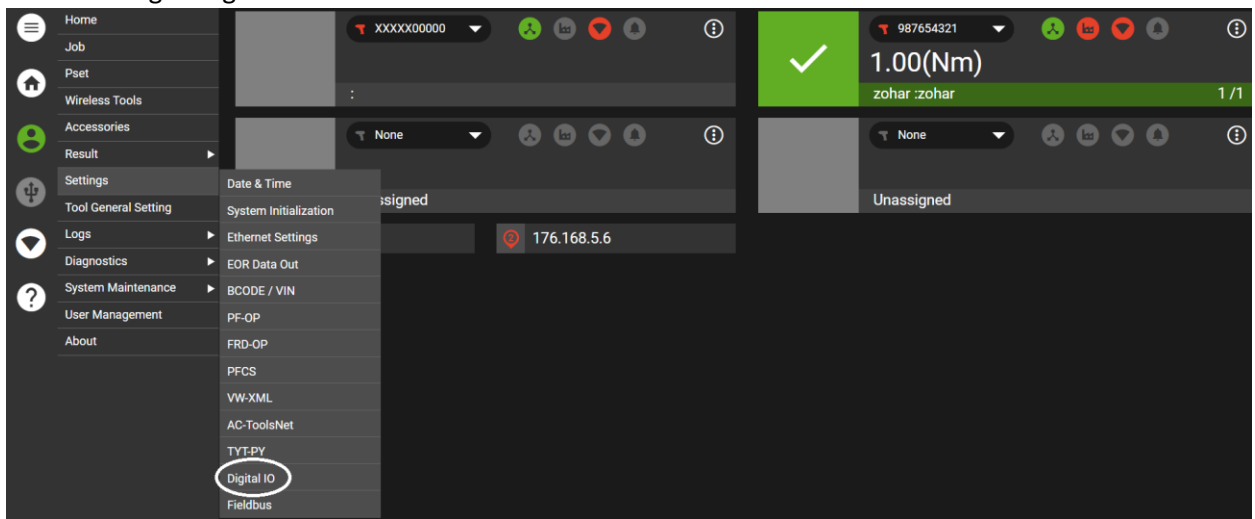

7. Select the desired tool.

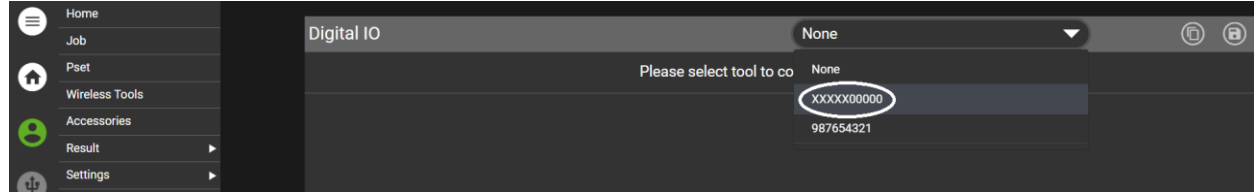

8. Select the Source.

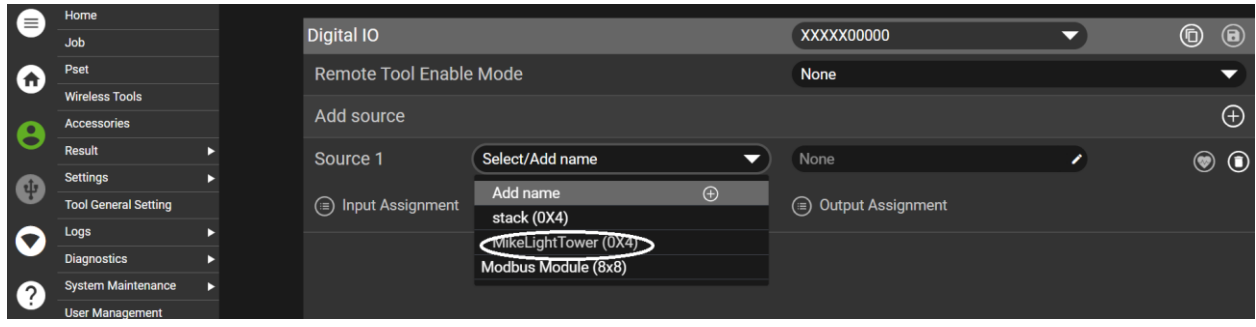

9. Select Output Assignment.

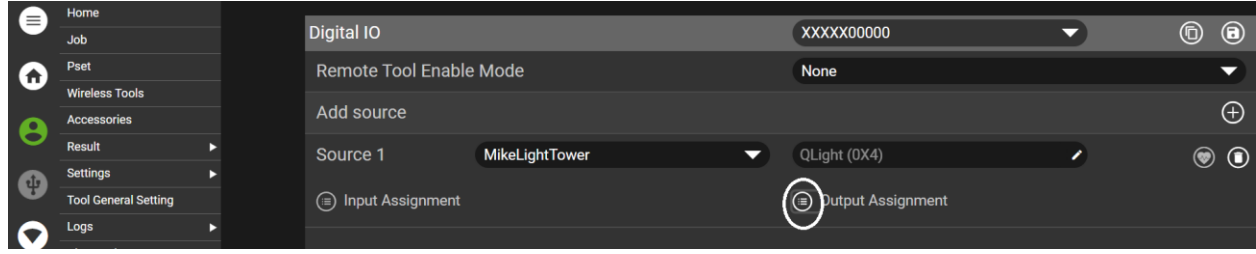

10. Select the desired Behavior, Timer and Blink status for each Output.

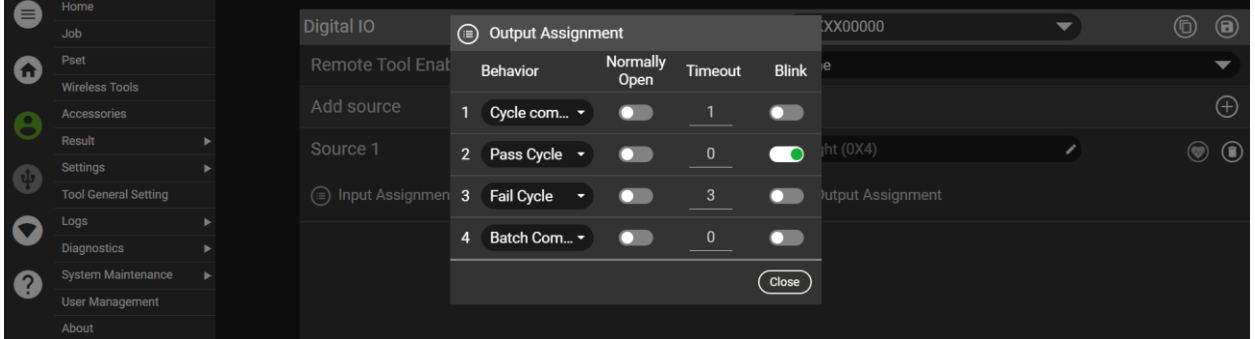

- 11. Select Close.
- 12. Select the Save icon.

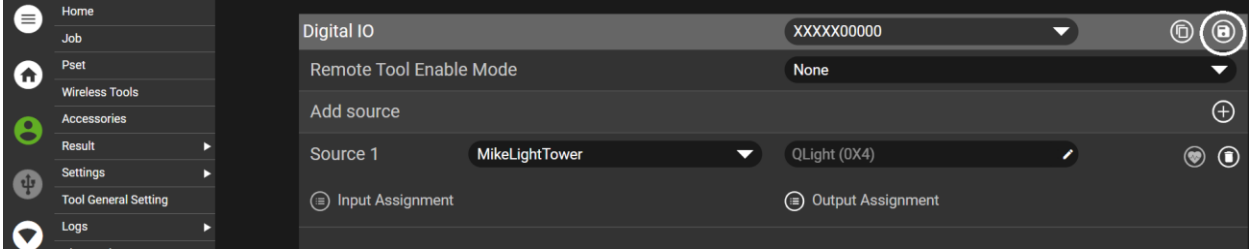

13. The Light Tower is programmed and the LEDs will illuminate after each cycle based on the programmed Behaviors, Timer and Blink status.